### **การบันทึกแผนงบประมาณ ป 2555 ี ในโปรแกรม KKUFMIS**

#### **1. การจัดเตรยมข ี ้อมูลแผนงบประมาณ**

แผนงบประมาณของคณะ/หน่วยงาน ประกอบด้วย แผนงบประมาณแผ่นดิน และแผนงบประมาณเงินรายได้ ซึ่ง อาจจะเป็นคําขอตั้งงบประมาณ หรืองบประมาณที่ได้รับจัดสรรแล้ว ทั้งนี้ขึ้นอยู่กับช่วงเวลาที่จะบันทึกและแนวทางการจัดทํา งบประมาณในแต่ละปีงบประมาณ

โดยปกติรายละเอียดของแผนงบประมาณที่คณะ/หน่วยงานจัดทํา จะประกอบด้วย แหล่งงบประมาณ แผนงาน งาน/โครงการ กจกรรม ิ รายการงบประมาณ และจํานวนงบประมาณ แต่ในโปรแกรม KKUFMIS ต้องการรายละเอียดเพิ่มเติม ในส่วนอื่นอีก เช่น ประเภทกองทุน เป็นต้น ดังนั้น ในการจัดเตรียมข้อมูลสําหรับแผนงบประมาณเพื่อบันทึกลงในโปรแกรม KKUFMIS ให้ดําเนินการตรวจสอบรายละเอียดที่มีในโปรแกรม ดังนี้

1. โครงสร้างหน่วยงาน

โครงสร้างหน่วยงานประกอบด้วยรหัสหน่วยงาน และชื่อหน่วยงาน โดยปกติทั่วไปรหัสหน่วยงานจะประกอบไป ด้วยตัวเลข 4 หลัก เช่น คณะวิทยาศาสตร์รหัส 0200 เป็นต้น แต่ในบางคณะอาจจะมีการแยกรหัสหน่วยงานเพิ่มเติมเพื่อใช้ เป็นหน่วยงานหลักทางบัญชีเช่น คณะแพทยศาสตร์แยกเป็น รหัส 0700 และ 071 โดยรหัส 071 ใช้กรณีบันทึกข้อมูลแผน งบประมาณของโรงพยาบาลศรีนครินทร์ส่วนรหัส 0700 ใช้กรณีบันทึกข้อมูลแผนงบประมาณอื่นของคณะ

#### 2. โครงสร้างแผนงาน

เป็นโครงสร้างเฉพาะที่กําหนดและใช้ในมหาวิทยาลัยขอนแก่น สามารถปรับปรุง แก้ไข เพิ่มเติมได้และจะมีการ เชื่อมโยงโครงสร้างให้เข้ากับโครงสร้างงบประมาณของรัฐบาล โครงสร้างแผนงาน ประกอบด้วยรหัสและชื่อแผนงาน(งาน) งาน/โครงการ(โครงการย่อย) และกิจกรรม โดยรหัสโครงสร้างกําหนดดังนี้

- รหัสแผนงาน ใช้ตัวเลข 4 หลัก เช่น 0501 แผนงาน(งาน) งานบริการรักษาพยาบาลโรงพยาบาลศรีนครินทร์

- รหัสงาน/โครงการ ใช้ตัวเลข 6-9 หลัก เช่น 050100 งาน/โครงการ(โครงการย่อย) บริการรักษาพยาบาล โรงพยาบาลศรีนครินทร์, 02060000 งาน/โครงการ(โครงการย่อย) จัดการเรียนการสอนสาขาแพทยศาสตร์
- รหัสกิจกรรมใช้ตัวเลข 4-6 หลัก เช่น 1104 การบริการรักษาพยาบาล, 120476 กิจกรรมอุดหนุนประชุม
- 3. โครงสร้างงบประมาณ

โครงสร้างงบรายรับ จะเป็นรายรับย่อยของหมวดรายรับที่กําหนดในระเบียบมหาวิทยาลัยขอนแก่น ว่าด้วยเงิน รายได้ของมหาวิทยาลัย โดยรหัสรายรับใช้ตัวเลข 9 หลัก และขึ้นต้นด้วยเลข 4 เช่น 410201000 เป็นรายได้ค่ารักษาพยาบาล ผู้ป่วยนอก

โครงสร้างงบรายจ่าย ใช้งบรายจ่ายเช่นเดียวกับงบประมาณแผ่นดิน ประกอบด้วย 5 งบรายจ่าย คือ งบบุคลากร งบดําเนินงาน งบลงทุน งบเงินอุดหนุน และงบรายจ่ายอื่น โดยในแต่ละงบรายจ่ายจะแตกรายละเอียดเป็นงบย่อยและใช้รหัส งบรายจ่ายย่อยเป็นตัวเลข 8 หลัก ขึ้นต้นด้วยเลข 5 หรือ 9 เช่น 52010000 เป็นรายจ่ายเงินค่าตอบแทน (เลข 5 หมายถึง รายจ่าย, เลข 2 หมายถึง งบดำเนินงาน, เลข 01 เป็นลำดับรายการในงบดำเนินงานซึ่งหมายถึง ค่าตอบแทน และเลข 0000 มี ไว้เผื่อมีการแตกงบย่อยลงไปอีก)

#### 4. โครงสร้างกองทนุ

โครงสร้างกองทนุ ให้เลือกตามวัตถุประสงค์ของการตั้งงบรายจ่ายของแต่ละงาน/โครงการ(โครงการย่อย) เช่น กองทุนบริการสุขภาพ (รหัส 402) หมายถึง งาน/โครงการ(โครงการย่อย)ที่ตั้งงบประมาณสําหรับการให้บริการรักษาพยาบาล ของโรงพยาบาลศรีนครินทร์ ศูนย์หัวใจสิริกิติ์ฯ โรงพยาบาลทันตกรรม และโรงพยาบาลสัตว์, กองทุนจัดการศึกษา (รหัส 2) หมายถึง งาน/โครงการ(โครงการย่อย)ที่ตั้งงบประมาณสำหรับการจัดการศึกษาในระดับต่ำกว่าปริญญาตรี ระดับปริญญาตรี และระดับสูงกว่าปริญญาตรี

## **2. การบันทึกข้อมูลแผนงบประมาณ**

### **2.1 การบันทึกข้อมูลงาน/โครงการ และงบประมาณ**

### 2.1.1 สร้างและบันทึกงาน/โครงการ

การสร้างงาน/โครงการ จะทําทีละงาน/โครงการ(โครงการย่อย) โดยเลือกเมนูย่อย "**บันทึกข้อมูลงาน/โครงการ**"

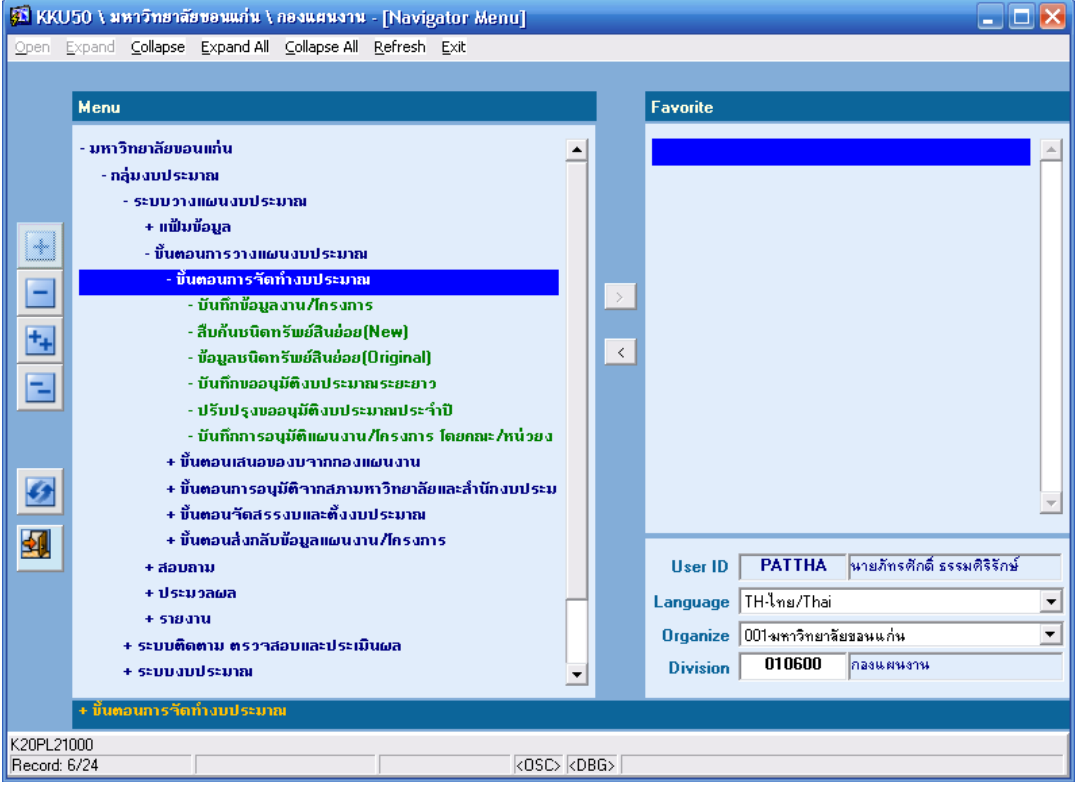

จากนั้นเติมข้อมูลปีงบประมาณ และเลือกกําหนดคณะ/หน่วยงาน กองทุน งาน/โครงการ และโครงการย่อย แล้วกด

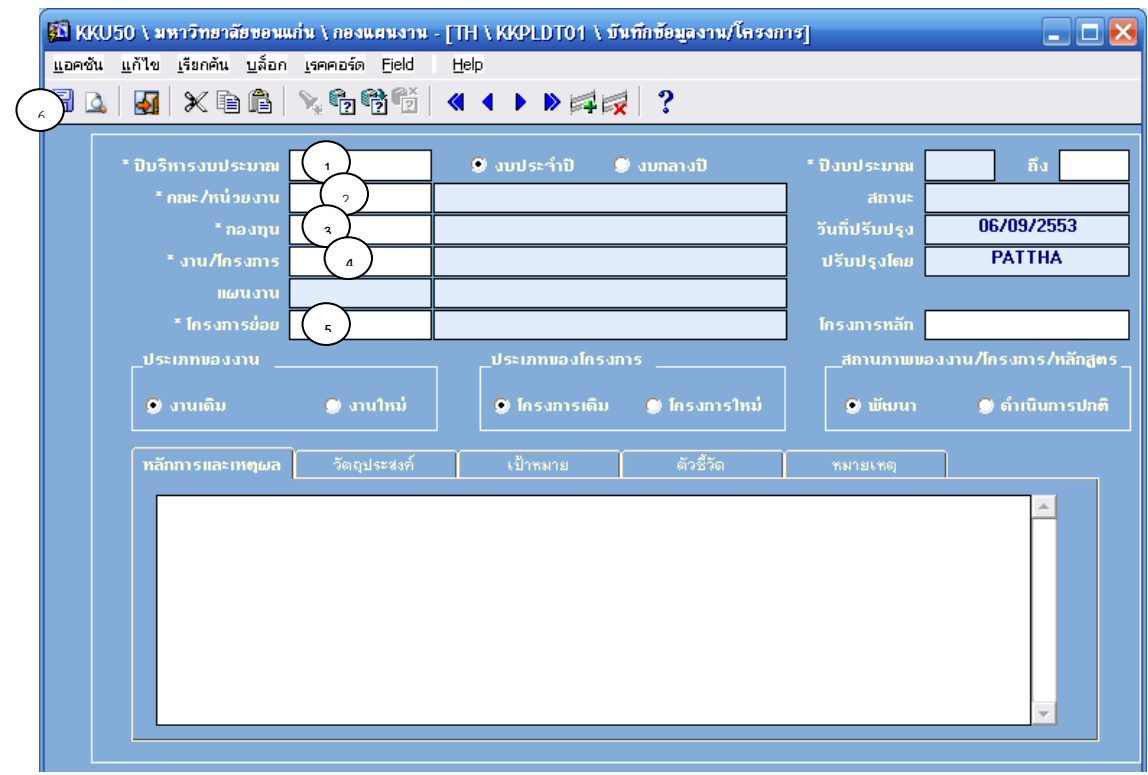

บันทึก (Save)

2.1.2 บันทึกกิจกรรมและรายละเอียดงบประมาณในแต่ละกิจกรรม

เมื่อทําการบันทึกข้อมูลงาน/โครงการ จะเข้าไปบันทึกรายละเอียดงบรายจ่ายรายกิจกรรม โดยคลิกที่ "**หน้า**

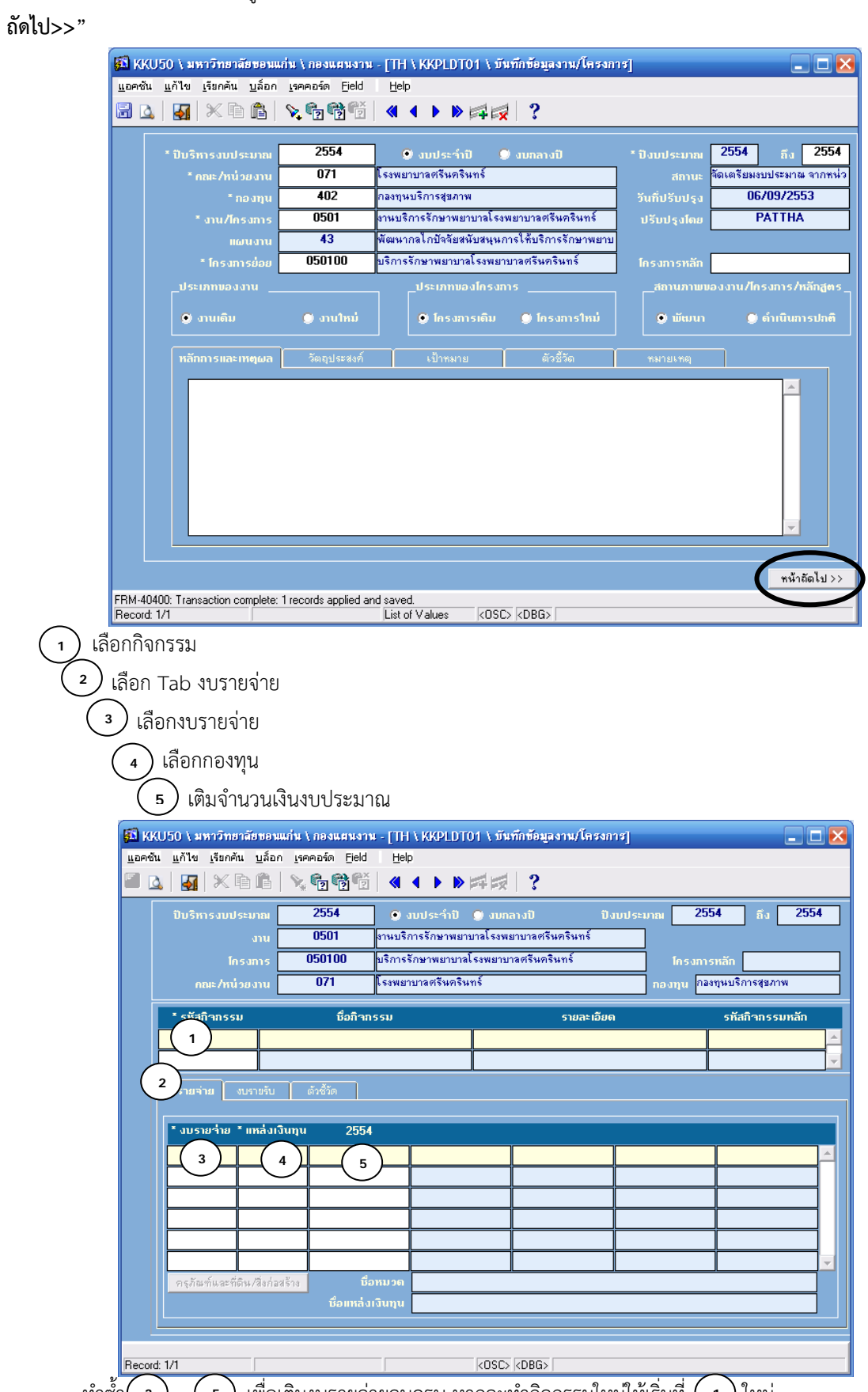

ทำซ้ำ $\left($  3  $\right)$  -  $\left($  5  $\right)$  เพื่อเติมงบรายจ่ายจนครบ หากจะทำกิจกรรมใหม่ให้เริ่มที่  $\left($  1  $\right)$  ใหม่

กรณีที่ตั้งรายการรายจ่ายเป็นค่าครุภัณฑ์หรือสิ่งก่อสร้าง หลังจากใส่วงเงิน ให้ทำการ"บันทึก" ก่อน แล้วจึงคลิกที่ "ครุภัณฑ์และที่ดิน/สิ่งก่อสร้าง" เพื่อเติมรายละเอียดรายการครุภัณฑ์หรือสิ่งก่อสร้าง

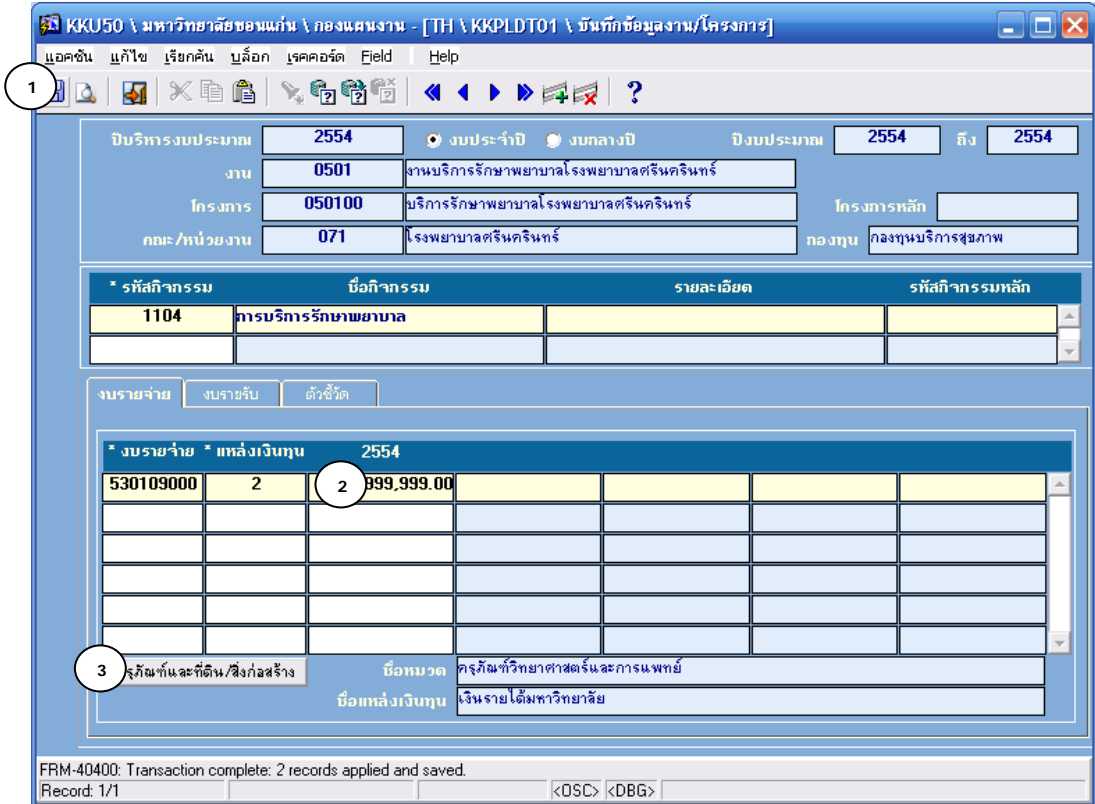

### ใส่รายละเอียดรายการครุภัณฑ์ที่ละรายการ และเติมรายละเอียดของรายการครุภัณฑ์ให้ครบทุก Tab

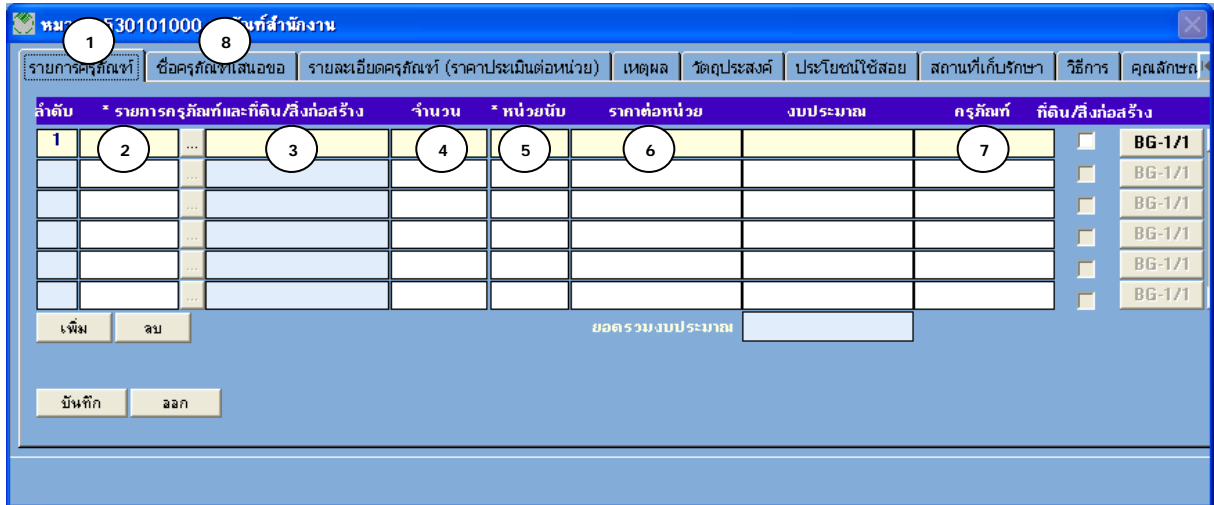

กรณีที่ตั้งรายการรายจ่ายเป็นสิ่งก่อสร้าง ให้คลิกที่ช่อง ที่ดิน/สิ่งก่อสร้าง ก่อน แล้วทําการเติมรายละเอียดรายการ สิ่งก่อสร้างให้ครบทุก Tab

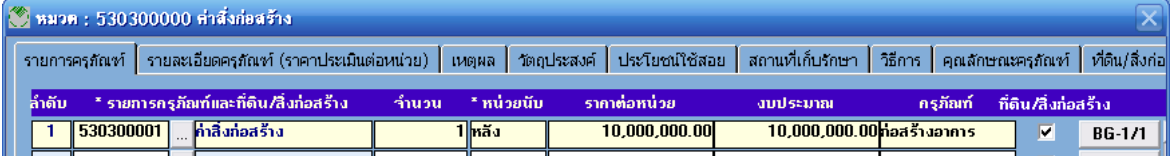

หลังทำรายการเสร็จ ให้ทำการ"บันทึก" ก่อน แล้วออกจากหน้าต่างการทำรายการโดยคลิกที่เครื่องหมาย  $\overline{\mathsf{X}}$ 

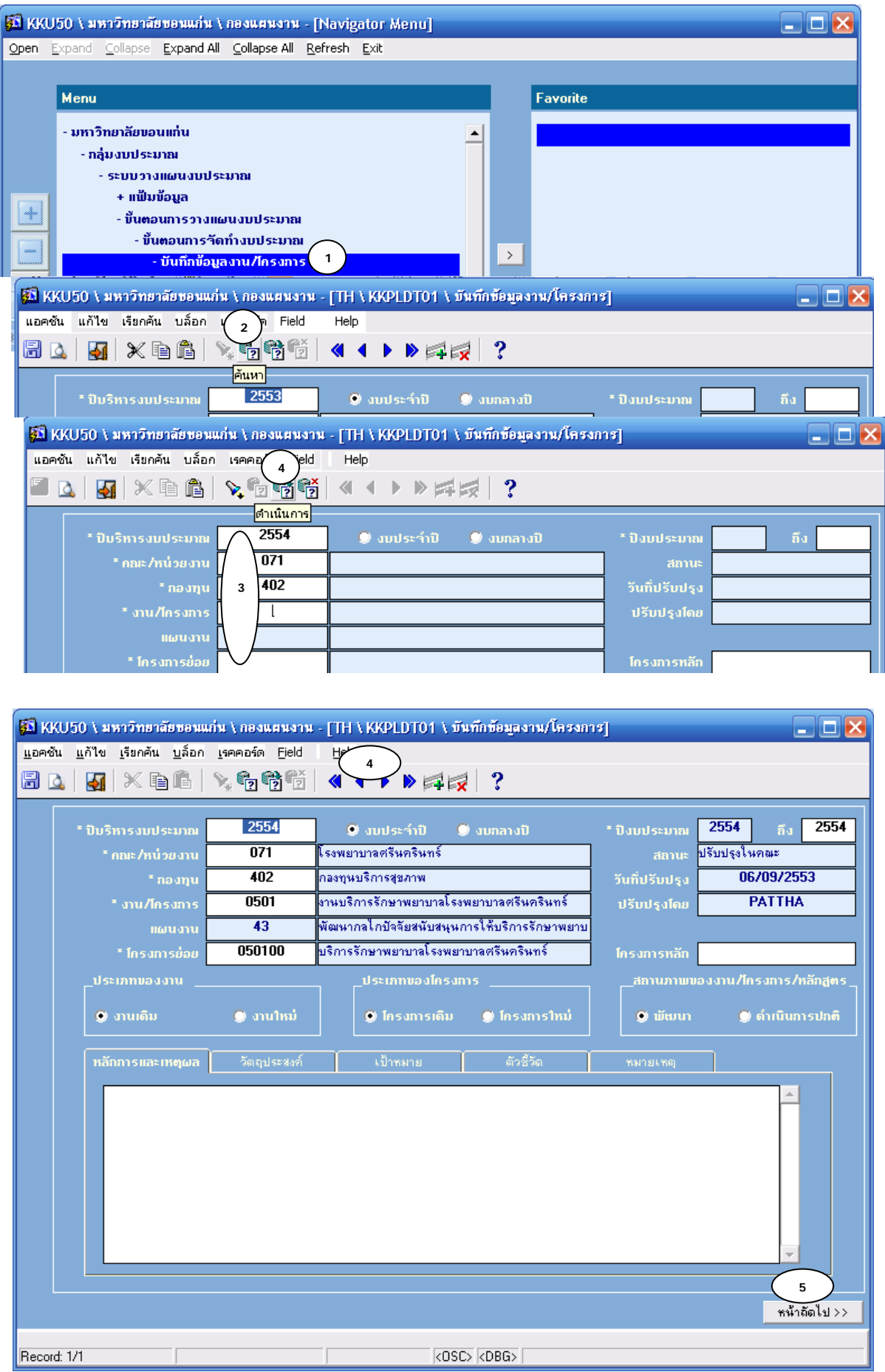

# **2.2 การกลับเข้าไปแก้ไข ปรับปรุง และเพิ่มเติมงบประมาณในแต่ละงาน/โครงการ**

## **3. การติดตามความคบหน ื าของแผนงบประมาณ ้**

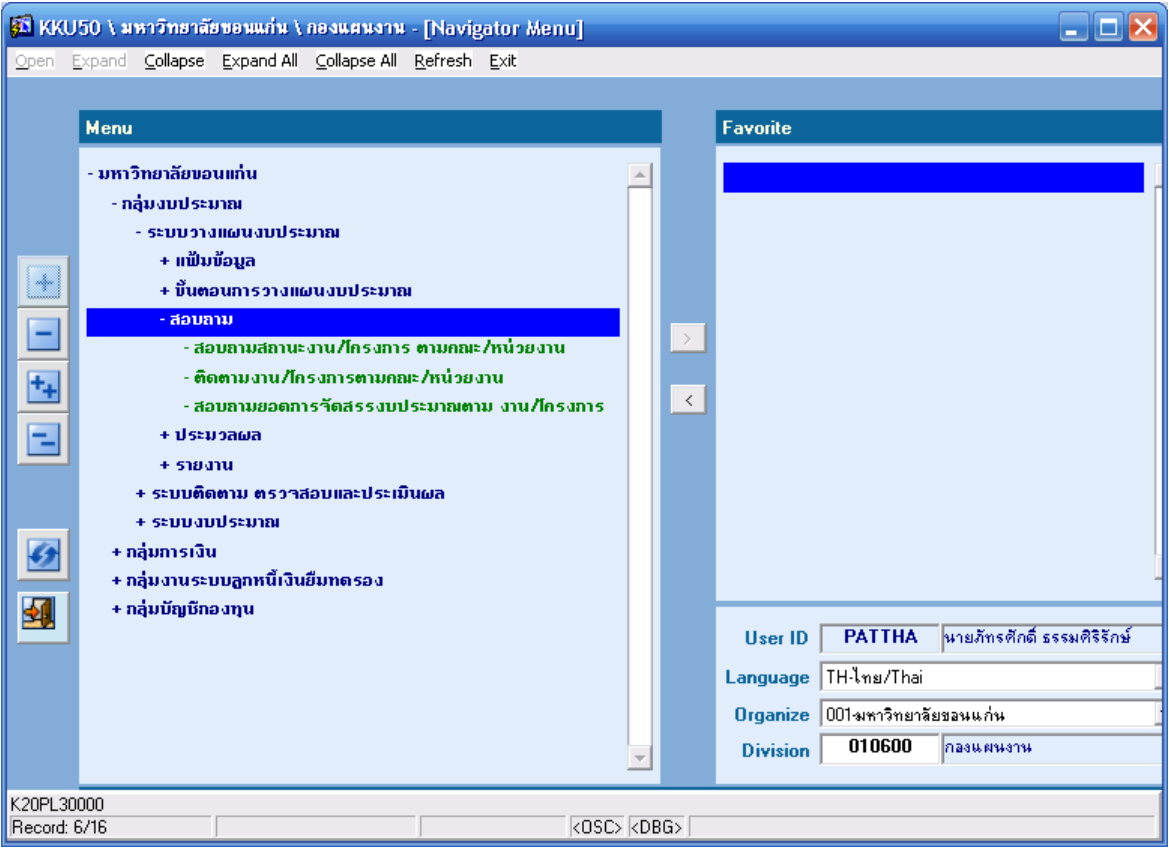

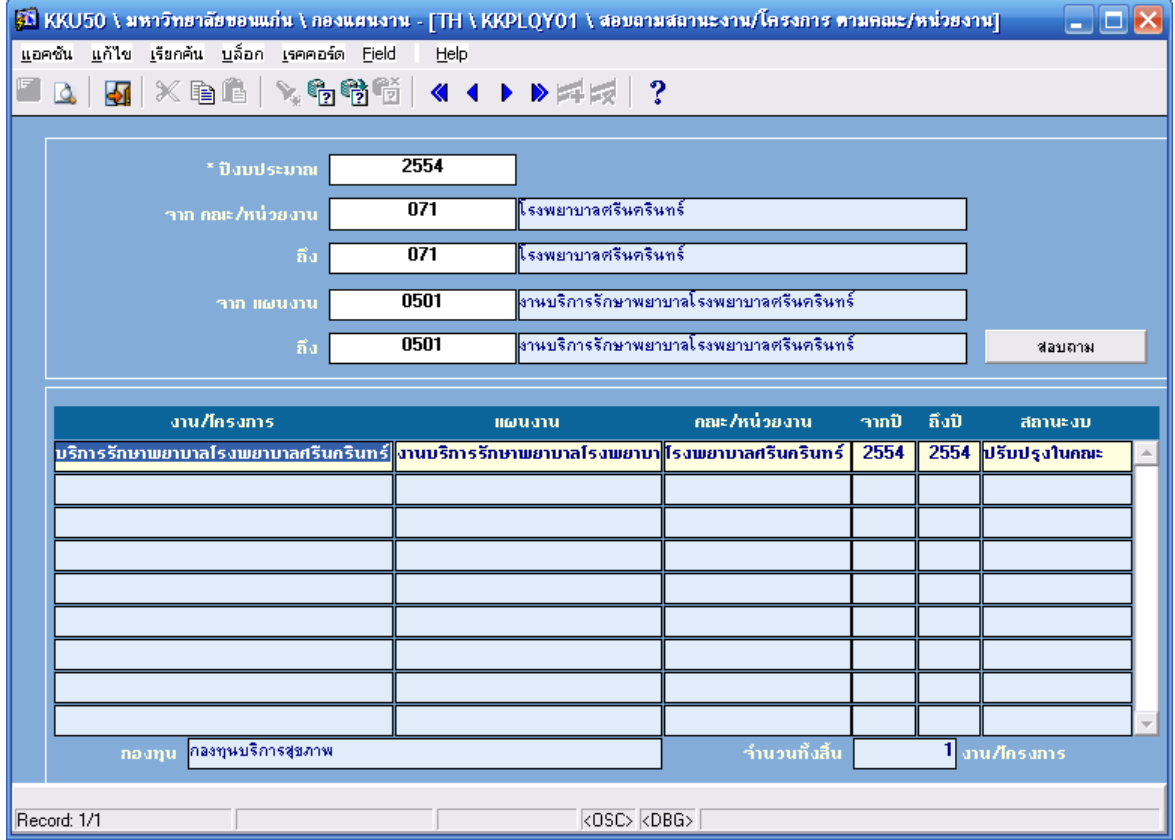

## **4. การจัดพิมพ์รายงานแผนงบประมาณ**

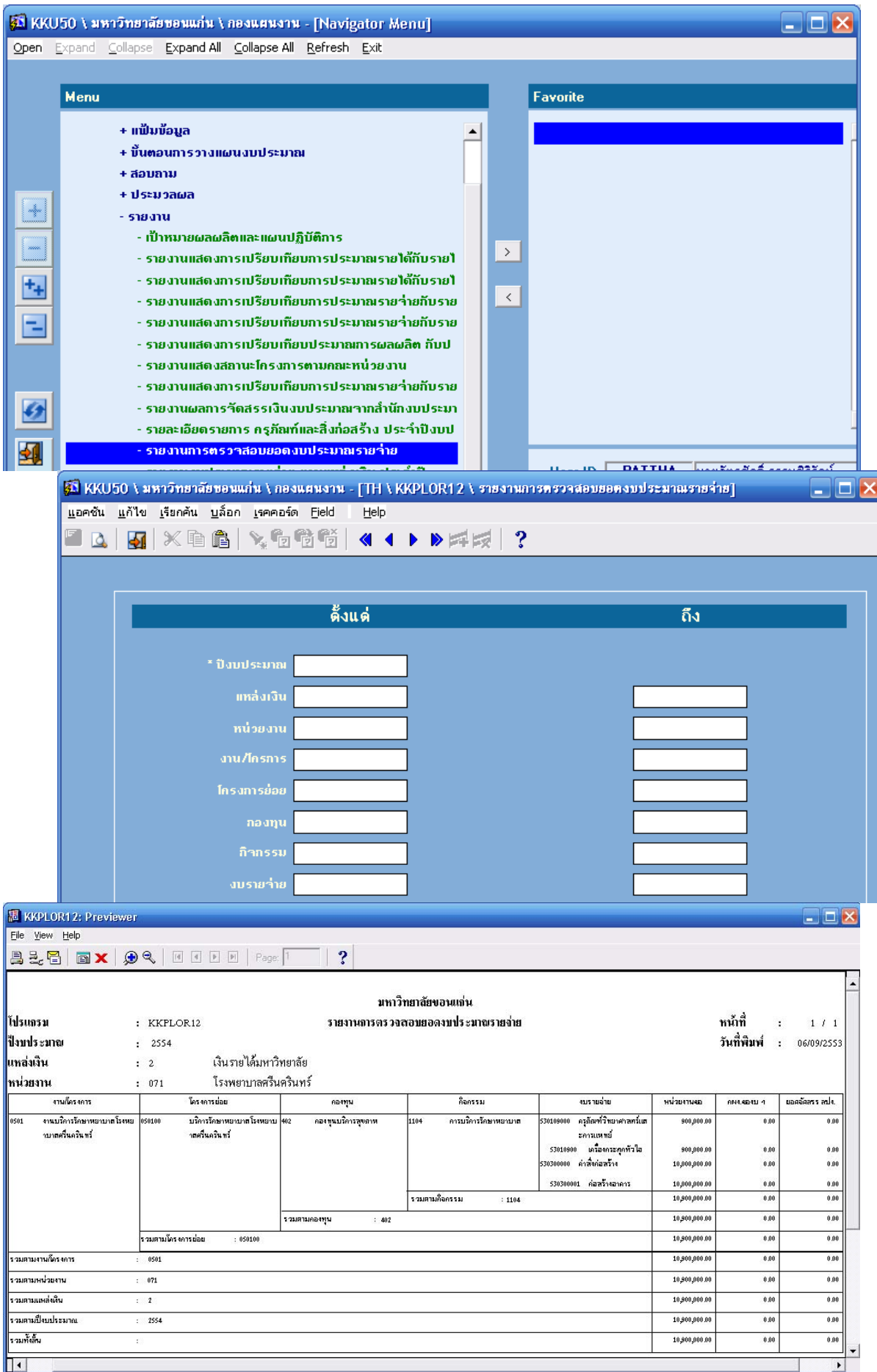

# **5. การส่งต่อขอม้ ูล**

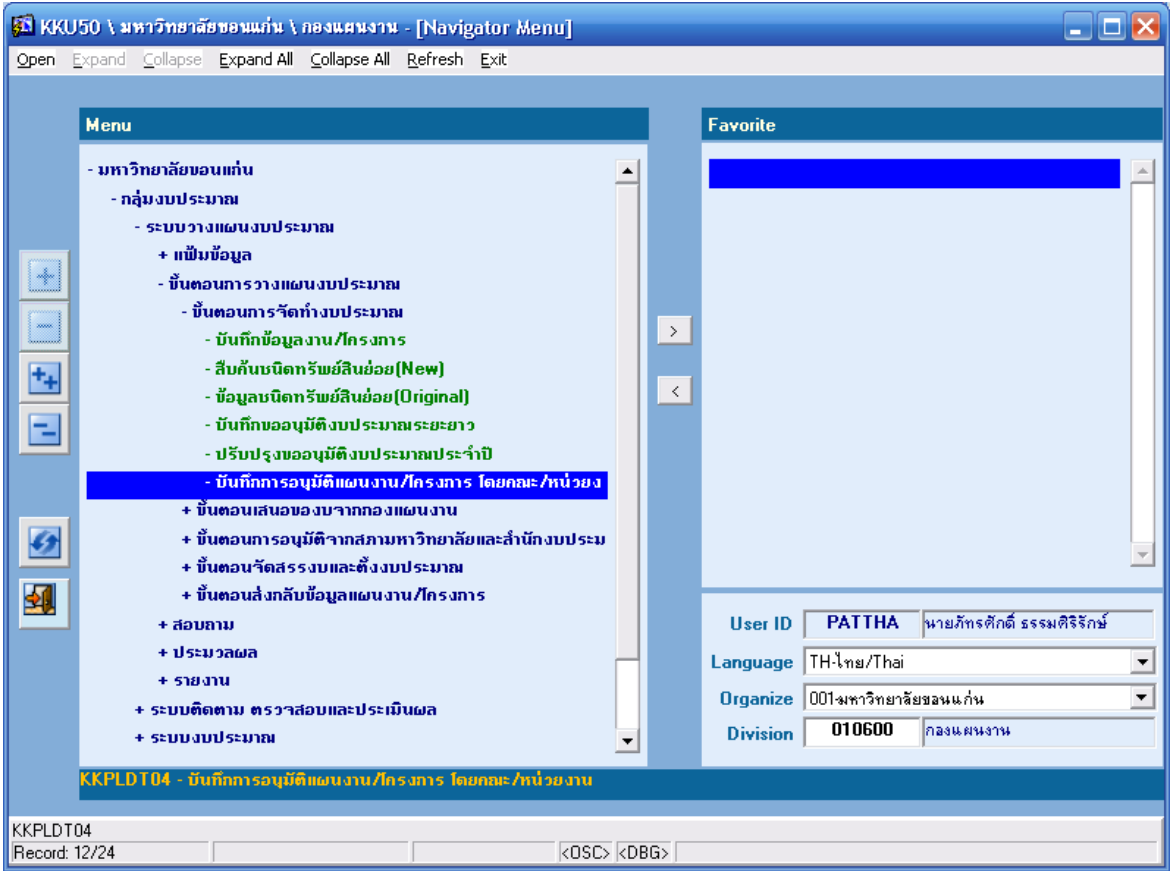

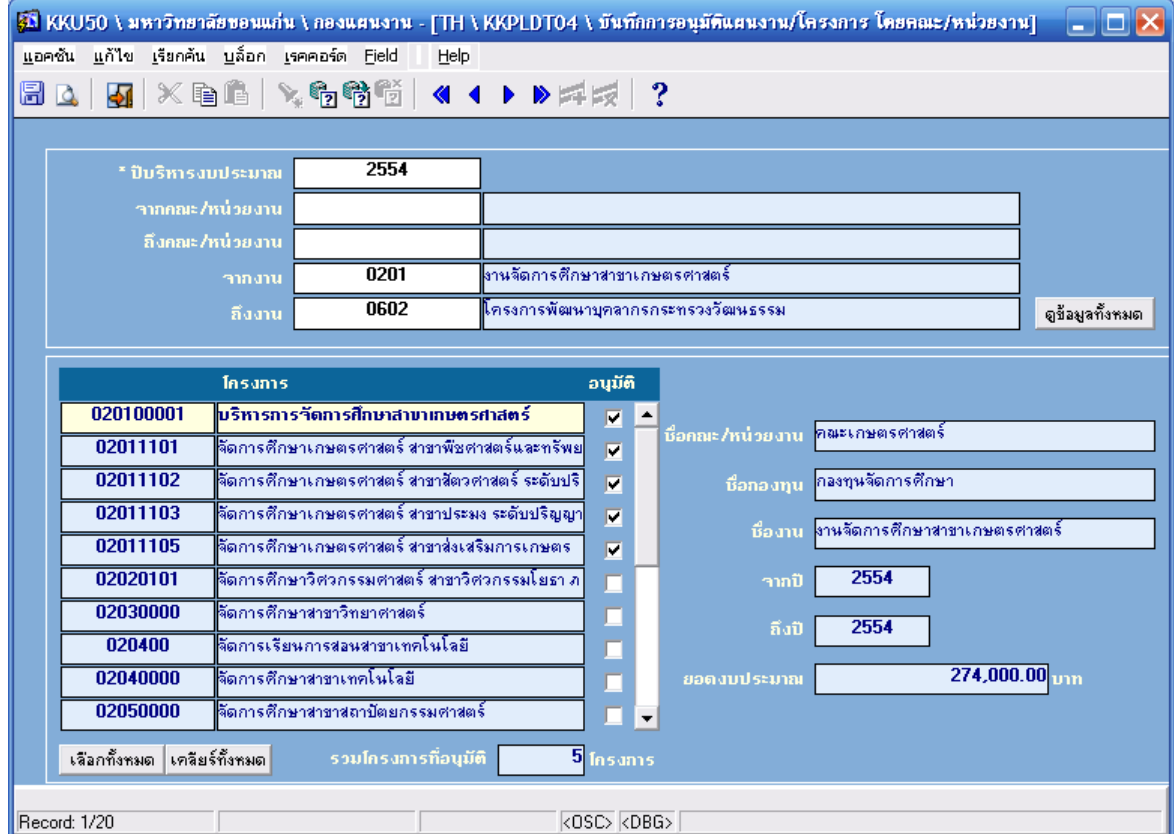